# **yige Documentation**

*Release 0.1.1*

**wenjiewu**

January 23, 2017

#### Contents

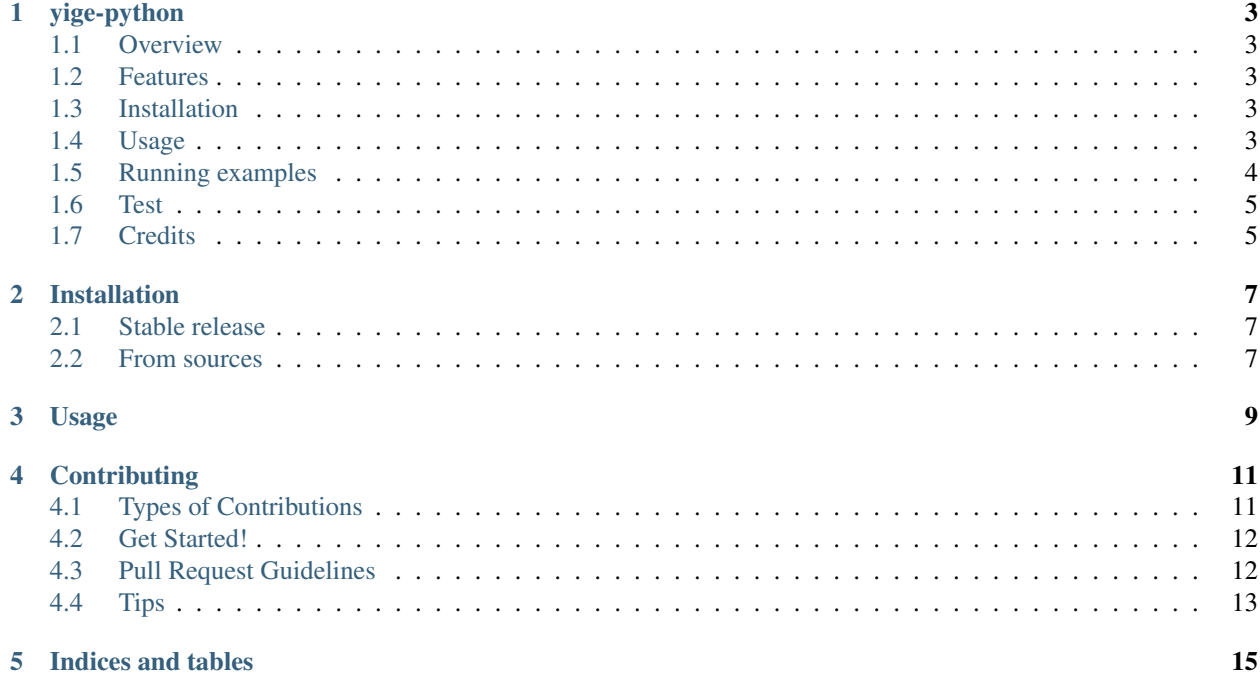

Contents:

## **yige-python**

<span id="page-6-0"></span>Python library for yige. [][\(https://github.com/wwj718/yige-python/blob/master/readme.md\)](https://github.com/wwj718/yige-python/blob/master/readme.md)

<a href=["https://asciinema.org/a/7alk907q48i8evcgqdc09s9xu"](https://asciinema.org/a/7alk907q48i8evcgqdc09s9xu) target="\_blank"><img src=["https://asciinema.org/a/7alk907q48i8evcgqdc09s9xu.png"](https://asciinema.org/a/7alk907q48i8evcgqdc09s9xu.png) /></a>

- Free software: MIT license
- Documentation: [https://yige-python.readthedocs.io.](https://yige-python.readthedocs.io)

## <span id="page-6-1"></span>**1.1 Overview**

The yige Python SDK makes it easy to use yige.ai

#### <span id="page-6-2"></span>**1.2 Features**

- debug console
- text query
- entity manage

#### <span id="page-6-3"></span>**1.3 Installation**

To install yige, simply:

```
$ pip install yige
```
or install it from repo:

```
$ pip install https://github.com/wwj718/yige-python.git
```
#### <span id="page-6-4"></span>**1.4 Usage**

1. debug console

```
>>> yige --console
```
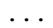

img/yige1.png

img/yige2.png

2. send text query

```
>>> CLIENT_ACCESS_TOKEN = '<YOUR_CLIENT_ACCESS_TOKEN>'
>>> ai = yige.Yige(CLIENT_ACCESS_TOKEN)
>>> request = ai.text_request()
>>> request.query = ""
>>> response = request.getresponse() # confidence
>>> print(response.json())
...
```
3. post user entities

```
>>> DEV_ACCESS_TOKEN = '<YOUR_DEV_ACCESS_TOKEN>'
>>> ai = yige.Yige(DEV_ACCESS_TOKEN)
>>> payload= {}
>>> payload["name"] = "" #
>>> payload["type"] = 1 # 1 0
>>> payload["automated_expansion"] = 0
>>> payload["entries"] = [] #
>>> entity1 = {
            "value": "", #
            "synonyms": [ #
                "",
                "",
                "",
                "''\overline{1}}
>>> payload["entries"].append(entity1)
>>> user_entities_request = ai.user_entities_request()
>>> user_entities_request.user_entities = payload
>>> user_entities_response = user_entities_request.getresponse()
>>> print(user_entities_response.json())
```
...

## <span id="page-7-0"></span>**1.5 Running examples**

- 1. Find examples from 'examples' path.
- 2. Insert API key.

```
>>> CLIENT_ACCESS_TOKEN = '<YOUR_CLIENT_ACCESS_TOKEN>'
```
# <span id="page-8-0"></span>**1.6 Test**

make test

**...**

# <span id="page-8-1"></span>**1.7 Credits**

This package was created with [Cookiecutter](https://github.com/audreyr/cookiecutter) and the [audreyr/cookiecutter-pypackage](https://github.com/audreyr/cookiecutter-pypackage) project template.

## **Installation**

#### <span id="page-10-1"></span><span id="page-10-0"></span>**2.1 Stable release**

To install yige, run this command in your terminal:

**\$** pip install yige

This is the preferred method to install yige, as it will always install the most recent stable release.

If you don't have [pip](https://pip.pypa.io) installed, this [Python installation guide](http://docs.python-guide.org/en/latest/starting/installation/) can guide you through the process.

#### <span id="page-10-2"></span>**2.2 From sources**

The sources for yige can be downloaded from the [Github repo.](https://github.com/wwj718/yige)

You can either clone the public repository:

**\$** git clone git://github.com/wwj718/yige

Or download the [tarball:](https://github.com/wwj718/yige/tarball/master)

**\$** curl -OL https://github.com/wwj718/yige/tarball/master

Once you have a copy of the source, you can install it with:

**\$** python setup.py install

**Usage**

<span id="page-12-0"></span>To use yige in a project:

**import yige**

## **Contributing**

<span id="page-14-0"></span>Contributions are welcome, and they are greatly appreciated! Every little bit helps, and credit will always be given. You can contribute in many ways:

# <span id="page-14-1"></span>**4.1 Types of Contributions**

#### **4.1.1 Report Bugs**

Report bugs at [https://github.com/wwj718/yige/issues.](https://github.com/wwj718/yige/issues)

If you are reporting a bug, please include:

- Your operating system name and version.
- Any details about your local setup that might be helpful in troubleshooting.
- Detailed steps to reproduce the bug.

#### **4.1.2 Fix Bugs**

Look through the GitHub issues for bugs. Anything tagged with "bug" and "help wanted" is open to whoever wants to implement it.

#### **4.1.3 Implement Features**

Look through the GitHub issues for features. Anything tagged with "enhancement" and "help wanted" is open to whoever wants to implement it.

#### **4.1.4 Write Documentation**

yige could always use more documentation, whether as part of the official yige docs, in docstrings, or even on the web in blog posts, articles, and such.

#### **4.1.5 Submit Feedback**

The best way to send feedback is to file an issue at [https://github.com/wwj718/yige/issues.](https://github.com/wwj718/yige/issues)

If you are proposing a feature:

- Explain in detail how it would work.
- Keep the scope as narrow as possible, to make it easier to implement.
- Remember that this is a volunteer-driven project, and that contributions are welcome :)

## <span id="page-15-0"></span>**4.2 Get Started!**

Ready to contribute? Here's how to set up *yige* for local development.

- 1. Fork the *yige* repo on GitHub.
- 2. Clone your fork locally:

\$ git clone git@github.com:your\_name\_here/yige.git

3. Install your local copy into a virtualenv. Assuming you have virtualenvwrapper installed, this is how you set up your fork for local development:

```
$ mkvirtualenv yige
$ cd yige/
$ python setup.py develop
```
4. Create a branch for local development:

```
$ git checkout -b name-of-your-bugfix-or-feature
```
Now you can make your changes locally.

5. When you're done making changes, check that your changes pass flake8 and the tests, including testing other Python versions with tox:

```
$ flake8 yige tests
$ python setup.py test or py.test
$ tox
```
To get flake8 and tox, just pip install them into your virtualenv.

6. Commit your changes and push your branch to GitHub:

```
$ git add .
$ git commit -m "Your detailed description of your changes."
$ git push origin name-of-your-bugfix-or-feature
```
7. Submit a pull request through the GitHub website.

## <span id="page-15-1"></span>**4.3 Pull Request Guidelines**

Before you submit a pull request, check that it meets these guidelines:

1. The pull request should include tests.

- 2. If the pull request adds functionality, the docs should be updated. Put your new functionality into a function with a docstring, and add the feature to the list in README.rst.
- 3. The pull request should work for Python 2.6, 2.7, 3.3, 3.4 and 3.5, and for PyPy. Check [https://travis](https://travis-ci.org/wwj718/yige/pull_requests)[ci.org/wwj718/yige/pull\\_requests](https://travis-ci.org/wwj718/yige/pull_requests) and make sure that the tests pass for all supported Python versions.

# <span id="page-16-0"></span>**4.4 Tips**

To run a subset of tests:

\$ py.test tests.test\_yige

**CHAPTER 5**

**Indices and tables**

- <span id="page-18-0"></span>• genindex
- modindex
- search